# Intégration de la méthode d'aide à la déision ELECTRE TRI dans un système d'information géographique open source

Olivier Sobrie Marc Pirlot Florent Joerin

Decision Aid tools in Geographical Information Systems (GIS) are currently not very widely used; their functionality is moreover limited. In the literature, several causes have been identified for this issue. To all the causes, the following can be added: most GIS-MCDA tools have not been implemented or never surpassed the stage of prototype. We set out to overcome some of these limitations through our ELECTRE TRI solution integrated in an "open source" GIS: Quantum GIS. This article describes the strategy adopted to integrate the decision aid tool in the GIS and implementation. Finally we demonstrate the use of our tool on land-use planning problem.

# 1 Introduction

Les systèmes d'information géographique (SIG) sont de plus en plus utilisés, en particulier comme support à la prise de décision dans des problèmes où la dimension spatiale revêt une importance. Citons par exemple les problèmes d'aménagement du territoire : Où construire une route? Dans quel secteur établir des zones industrielles? Comment insérer des éoliennes dans un paysage?, etc. Les SIG ont la capacité de représenter de manière visuelle les critères spatiaux intervenant dans un problème de décision, comme ceux liés par exemple à des mesures de distance. Les méthodes d'aide multicritère à la décision sont quant à elles des outils qui, grâce à un modèle de la situation décisionnelle, permettent à un intervenant d'obtenir des éléments de réponse aux questions qu'il se pose face à un problème (Roy, 1985). Un problème de décision spatiale comprenant généralement plusieurs critères, il y a un intérêt à intégrer des méthodes d'analyse multicritère (AMC) dans les SIG.

Malczewski (2010) (voir aussi Malczewski, 2006) présente un panorama des différents travaux d'intégration SIG-AMC réalisés entre 1990 et 2009. Depuis les années 1990, le nombre d'articles sur le sujet ne cesse de croître. Les domaines des problèmes étudiés dans ces travaux sont variés. On retrouve parmi ceux-ci des problèmes de localisation, d'aménagement du territoire, etc. Malczewski (2010) classe notamment les travaux en fonction du type de couplage entre le logiciel d'AMC et le SIG. Il a ainsi identifié 4 types de couplages :

1. L'absence de couplage : le SIG et le logiciel d'AMC sont deux systèmes complètement distincts. Les bases de données et l'interface graphique des deux logiciels sont totalement séparées.

- 2. Le couplage faible. Ce type de couplage regroupe les travaux dans lesquels il existe un moyen d'importer et/ou d'exporter les données d'un logiciel à l'autre.
- 3. Le couplage serré : les deux logiciels partagent la même interface graphique, mais pas nécessairement la même base de données. Le transfert des données d'un système à l'autre n'est pas complètement transparent pour l'utilisateur.
- 4. L'intégration complète. La méthode d'aide à la décision est complètement intégrée dans le SIG; elle constitue une fonctionnalité semblable aux autres.

Malczewski (2010) met aussi en évidence le fait qu'environ 30 % des articles recensés ne considèrent pas l'intégration du SIG et du logiciel d'analyse multicritère. Les couplages faibles et serrés représentent chacun 30 % des articles. Enfin, l'intégration complète n'est évoquée que dans 10 % des articles traitant de l'analyse multicritère et des SIG.

Dans sa thèse doctorale, Chakhar (2006) (voir aussi Chakhar & Mousseau, 2008b) identifie les limites suivantes des travaux SIG-AMC :

- 1. Intégration indirecte. Comme évoqué ci-dessus, les travaux SIG-AMC n'ont été complètement couplés au logiciel d'AMC que dans 10 % des cas.
- 2. Intégration d'une seule méthode d'AMC. Chaque méthode d'analyse multicritère présente des avantages et des inconvénients. En fonction du problème à traiter, il conviendrait d'utiliser l'une ou l'autre méthode d'AMC (Roy, 1985; Bouyssou et al., 2000; Belton & Stewart, 2002). Toutefois, à ce jour beaucoup de SIG n'intègrent qu'une seule méthode d'AMC. De plus, Malczewski (2010) recense un grand nombre d'articles utilisant des méthodes basées sur un critère unique de synthèse comme par exemple la somme pondérée et très peu utilisant des méthodes de surclassement. Néanmoins ces dernières sont généralement beaucoup plus adaptées aux problèmes de décision sur le territoire du fait que souvent un ou plusieurs critères sont évalués sur des échelles ordinales (Roy, 1985; Roy & Bouyssou, 1993; Joerin et al., 2001b).
- 3. Choix de la méthode d'AMC. La méthode d'AMC utilisée est dans la plupart des cas choisie en fonction des connaissances de l'utilisateur ou de la méthode implémentée dans le SIG. Plusieurs articles et ouvrages traitent de l'importance du choix de la méthode d'AMC (Evans, 1984; Lahdelma et al., 2000; Chakhar, 2006).
- 4. Maîtrise inégale du SIG et de l'AMC. L'utilisation des outils d'AMC dans les SIG reste limitée. En effet, l'analyste voulant faire usage de l'AMC dans un SIG a besoin de connaître à la fois le fonctionnement du SIG et les méthodes d'AMC.

À toutes ces limites, une supplémentaire peut être ajoutée :

5. Stabilité de la solution technique. Les implémentations de méthodes d'analyse multicritère réalisées dans les SIG ont bien souvent été laissées à l'abandon et n'ont plus été mises à jour avec les nouvelles versions du SIG, ce qui, dans certains cas, les rend inutilisables avec les versions actuelles du SIG. Certains travaux de bonne qualité sont également inachevés, citons par exemple l'intégration d'ELECTRE TRI dans le logiciel ArcGIS par Chakhar (2006). Un autre inconvénient est que le code source de ces prototypes est très difficilement accessible, il ne peut donc être réutilisé dans d'autres implémentations ni modifié.

Notre travail de recherche vise à dépasser certaines de ces limitations en développant une méthode d'analyse multicritère utilisant des relations de surclassement. La méthode d'AMC choisie est la méthode ELECTRE TRI détaillée plus loin dans cet article. L'intégration d'une telle méthode permet de lever la deuxième limitation citée par Chakhar (2006), l'intégration de méthode majoritairement à critère unique de synthèse (exemples : module de somme pondérée dans ArcGIS Spatial Analyst, IDRISI, etc.). Nous avons de plus choisi d'implémenter cette méthode dans le SIG d'une manière aussi intégrée que possible afin de dépasser la première limitation citée, l'intégration indirecte. Pour surmonter la dernière limitation (item 5), l'implémentation a été réalisée dans un système d'information géographique libre et le code de l'implémentation est libre également. Enfin, pour faciliter l'usage de la méthode (limitation 4), nous avons ajouté un module d'apprentissage des préférences, qui donne une estimation des paramètres du modèle, compatible avec l'information préférentielle disponible.

Dans la suite de l'article, nous détaillons premièrement le principe de la méthode ELECTRE TRI et nous expliquons son fonctionnement. Des exemples de cas pratiques où une telle méthode peut s'avérer utile sont également exposés. Ensuite la stratégie qui a été suivie afin d'intégrer cet outil d'aide à la décision dans le SIG est présentée. Le choix du logiciel SIG dans lequel la méthode a été implémentée est motivé ainsi que son implémentation. Nous présentons le module d'apprentissage des paramètres. Enfin, l'article se termine par la présentation d'un problème de décision relatif à la ville de Québec sur lequel l'outil ELECTRE TRI développé a été utilisé.

# 2 Implémentation de la méthode ELECTRE TRI dans un SIG

#### 2.1 Rappel sur la méthode ELECTRE TRI

La méthode multicritère ELECTRE TRI permet d'affecter à des catégories ordonnées un ensemble d'alternatives<sup>1</sup>. Considérons un ensemble d'alternatives  $A =$  ${a_1, a_2, ..., a_m}$  évaluées sur un ensemble de n critères  $G = {g_1, g_2, ..., g_n}$ . Notons  $F = \{1, 2, ..., n\}$ , l'ensemble des indices des critères. La méthode ELECTRE TRI a pour but d'affecter chaque alternative  $a \in A$  à une des p catégories  $C_h$ ,  $h = 1, \ldots, p$ , prédéfinies. Ces p catégories sont délimitées par  $p-1$  profils  $b_1, b_2, ... b_{p-1}$ . La figure 1 représente graphiquement les p catégories d'un modèle ELECTRE TRI quelconque délimitées par les  $p − 1$  profils.

Selon Maystre et al. (1994) cette méthode de surclassement présente trois avantages principaux :

- 1. Elle permet de juger une alternative pour elle-même, indépendamment des autres alternatives. En effet, la comparaison d'une alternative se fait par rapport à des profils et non plus entre alternatives comme dans les méthodes ELECTRE utilisées pour le rangement ou le choix (Roy & Bouyssou, 1993).
- 2. Elle permet de fixer une ou plusieurs valeurs de référence, par exemple des normes ou des résultats minimaux caractéristiques d'une catégorie.
- 3. Elle permet de considérer un nombre d'alternatives plus important que les autres méthodes de type ELECTRE car elle ne nécessite pas de faire des comparaisons par paires entre alternatives contrairement à, par exemple, la méthode

<sup>1.</sup> Dans la suite du texte nous utilisons indifféremment les termes *action* et *alternative*.

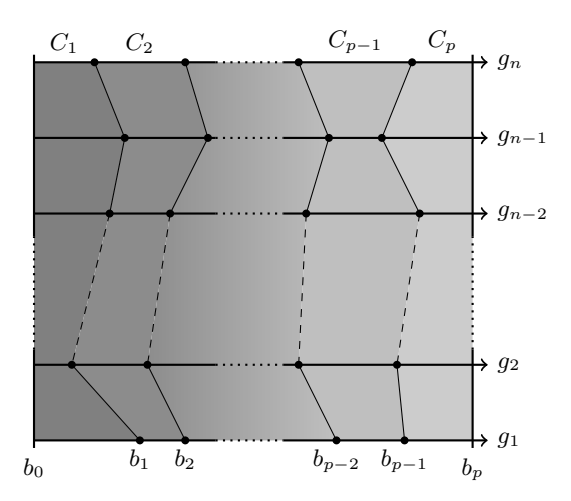

*Figure 1. Définition des catégories par les profils limites*

ELECTRE II, utilisée pour les problématiques de rangement. Le nombre de calculs à effectuer est de l'ordre de  $m$  (le nombre d'alternatives).

Il existe plusieurs versions différentes de la méthode ELECTRE TRI. La version originale développée par Yu (1992) (voir aussi Roy et Bouyssou (1993)) présente plusieurs inconvénients dont le nombre important de paramètres qu'elle utilise. C'est pourquoi nous nous sommes principalement intéressés à la version de cette méthode caractérisée par Bouyssou et Marchant (Bouyssou & Marchant, 2007b, 2007a). Nous y référerons comme à la méthode ELECTRE TRI-BM.

Décrivons brièvement comment la méthode ELECTRE TRI-BM affecte les alternatives aux différentes catégories du modèle. Nous disons qu'une alternative a surclasse une alternative b sur un critère j donné (ce que nous noterons  $aS_i b$ ) si sa performance sur ce critère est *au moins aussi bonne que* celle de l'alternative b. On dit qu'il y a veto à dire qu'une alternative *est meilleure qu*'une autre si celle-ci est *fortement moins bonne*, sur un des critères, que l'alternative par rapport à laquelle on la compare. Mathématiquement, on exprime la notion de surclassement et de veto de la façon suivante :

$$
aS_j b \Leftrightarrow g_j(a) \ge g_j(b) \tag{1}
$$

$$
aV_jb \Leftrightarrow g_j(b) < g_j(a) - v_j(g_j(b)),\tag{2}
$$

où  $g_i(a)$  dénote la performance de l'alternative a sur le critère j. Dans la relation 2,  $v_j(g_j)$  représente le seuil de veto sur le critère j; a  $V_j b$  signifie que la performance de b sur le critère j est *tellement plus mauvaise que* celle de a, quelles que soient les performances de b sur les autres critères. Nous appelons relation ELECTRE TRI-BM <sup>2</sup> une relation  $S$  définie par :

$$
aSb \Leftrightarrow \sum_{j \in S(a,b)} w_j \ge \lambda \text{ et } [\neg[bV_j a], \forall j \in F]
$$
  
avec  $S(a,b) = \{j \in F : aS_j b\}$  (3)

En d'autres termes, l'alternative a est considérée comme globalement *meilleure que* l'alternative b si elle est jugée comme étant *au moins aussi bonne* que b sur une majorité

<sup>2.</sup> C'est la même relation que celle utilisée dans la méthode ELECTRE I (Roy & Bouyssou, 1993).

de critères et s'il n'y a pas de critère sur lequel a est jugée *trop fortement plus mauvaise que* b. Une majorité de critères suffisante est atteinte si et seulement si la somme des poids  $w_i$  des critères en faveur de a est supérieure au seuil  $\lambda$  (avec  $0.5 \leq \lambda \leq 1$ lorsqu'on travaille avec des poids normalisés, c'est-à-dire  $\sum_{j=1}^{n} w_j = 1$ ). Dans le cas de la procédure ELECTRE TRI-BM, toutes les alternatives sont comparées aux profils délimitant les catégories ordonnées. Pour chaque profil  $b_k$  et chaque alternative a on examine d'abord si les relations  $S(a, b_k)$  et  $S(b_k, a)$  sont établies. Ensuite on applique une des procédures d'affectation suivantes :

Procédure pessimiste

- 1. Comparer a successivement à  $b_k$ , pour  $p-1, p-2, \ldots, 0$ .
- 2.  $b_h$  étant le premier profil tel que  $aSb_h$ , a est affectée à la catégorie  $C_{h+1}$ . Si aSb<sup>h</sup> n'est jamais réalisée, alors a est affectée à la catégorie *la moins bonne*,  $C_1$ .

Procédure optimiste

- 1. Comparer a successivement à  $b_k$ , pour  $k = 1, 2, \ldots, p 1$ .
- 2.  $b_h$  étant le premier profil tel que  $b_hPa$ , a est affectée à la catégorie  $C_h$ .  $b_h$ Pa signifie  $b_h$  *est strictement préféré à a*, ce qui correspond à  $b_h$ Sa et non  $aSb_h$ . Si  $b_hPa$  n'est jamais réalisée, alors a est affectée à la catégorie *la meilleure*,  $C_p$ .

Après avoir appliqué une des procédures d'affectation, chaque alternative est affectée à une des p catégories du modèle.

La version classique de la procédure nécessite en plus de définir des seuils de préférence et d'indifférence (Yu, 1992; Roy & Bouyssou, 1993). Notons qu'il existe d'autres versions d'ELECTRE TRI telles qu'ELECTRE TRI-C et ELECTRE TRI-nC. Contrairement à l'approche classique d'ELECTRE TRI ou celle de Bouyssou-Marchant, dans ELECTRE TRI-C les alternatives ne sont pas comparées à des profils délimitant les catégories mais plutôt à des profils centraux représentant une alternative typique de la catégorie (Almeida-Dias et al., 2011). La méthode ELECTRE TRI-nC est quant à elle une généralisation de la méthode ELECTRE TRI-C (Almeida-Dias et al., 2012). Elle se base sur plusieurs actions caractéristiques de référence par catégorie et non plus une seule comme c'est le cas dans ELECTRE TRI-C.

## 2.2 Apprentissage des paramètres de la procédure ELECTRE TRI-BM

Une des difficultés majeures lors de l'utilisation d'une méthode ELECTRE TRI consiste à déterminer des valeurs appropriées pour les nombreux paramètres de la procédure. Des efforts considérables ont été consacrés à faciliter cette tâche en mettant au point différentes méthodes d'apprentissage des paramètres sur base d'exemples d'affectation (Mousseau & Slowinski, 1998; Mousseau et al., 2001; Ngo The & Mousseau, 2002; Dias & Mousseau, 2006). Ces méthodes, qui portent sur la procédure ELECTRE TRI classique (Yu, 1992; Roy & Bouyssou, 1993) ne sont pas aisées à mettre en œuvre, vu le grand nombre de paramètres que comporte cette procédure et le caractère non-linéaire du degré de crédibilité du surclassement (Roy & Bouyssou, 1993). De ce point de vue, la procédure ELECTRE TRI-BM présente un net avantage puisque les seuls paramètres à déterminer sont les profils limites, les poids des critères et le seuil de concordance, si toutefois on n'utilise pas de vetos. Une méthode d'apprentissage

des paramètres de la procédure ELECTRE TRI-BM a été récemment proposée et étudiée (Leroy et al., 2011). Cette méthode utilise la programmation linéaire en variables mixtes. Leroy et al. (2011) rapportent les résultats d'expériences d'apprentissage pour des instances de problèmes allant jusqu'à 3 catégories et 5 critères. Le temps de calcul dépend fortement du solveur utilisé (GLPK, CPLEX, ...), mais reste raisonnable pour cette taille de problème. Les expériences montrent qu'une détermination précise des paramètres nécessite un grand nombre d'exemples (jusqu'à 100 exemples pour la taille des problèmes considérés; voir Leroy et al. (2011) pour plus de détails).

### 2.3 Application de la méthode ELECTRE TRI à des problèmes spatiaux

La méthode ELECTRE TRI a déjà été utilisée dans plusieurs travaux SIG-AMC. On peut ainsi citer les travaux de Chakhar et Mousseau (2008a), Metchebon Takougang (2010), Joerin et al. (2001b) et Joerin et Bozovic (2007). Cette méthode s'avère utile dans différents problèmes de décision spatiale. Nous en présentons quelques-uns dans cette section. Un autre cas est étudié plus en détail dans la section 4 de cet article.

#### 2.3.1 Localisation d'une usine de déchets

Le problème de décision consiste à choisir un emplacement pour l'installation d'une usine de déchets dans la vallée du Tessin (Maystre et al., 1994). Dans ce problème, on cherche à affecter chaque site potentiel pour l'installation de l'usine à une catégorie. Après l'application de la méthode ELECTRE TRI, chaque site se trouve affecté à une des trois catégories suivantes : bonne, acceptable ou mauvaise.

#### 2.3.2 Choix d'une politique pour remédier à la dégradation d'un paysage

D'autres types de problèmes peuvent nécessiter le recours à une méthode comme ELECTRE TRI, tels les problèmes de gestion environnementale comme celui traité par Metchebon Takougang (2010) dans sa thèse. L'objectif du travail était d'orienter les choix de stratégies et de mesures à appliquer dans le bassin versant de Loulouka au Burkina Faso pour favoriser une exploitation durable des sols. La zone d'étude considérée est constituée de 229 unités spatiales de 25 hectares. Le but est d'obtenir une carte qui représente le niveau de réponse au risque de dégradation. Quatre niveaux, traduits en quatre catégories par niveau croissant de réponse au risque de dégradation, ont été définis :

- 1. pas adéquate,
- 2. faiblement adéquate,
- 3. moyennement adéquate,
- 4. adéquate.

Le niveau de réponse au risque de dégradation du paysage a été déterminé grâce à un modèle ELECTRE TRI s'appuyant sur 11 critères. Pour favoriser l'interprétation par le décideur, on a construit une *carte décisionnelle* qui représente le niveau de réponse au risque de dégradation (figure 2).

Afin d'obtenir cette carte, il a fallu faire passer les données du SIG à l'outil d'analyse multicritère permettant d'appliquer ELECTRE TRI et inversement. C'est précisément ce genre de traitement que nous voulons éviter avec notre implémentation d'ELECTRE TRI intégrée dans le SIG.

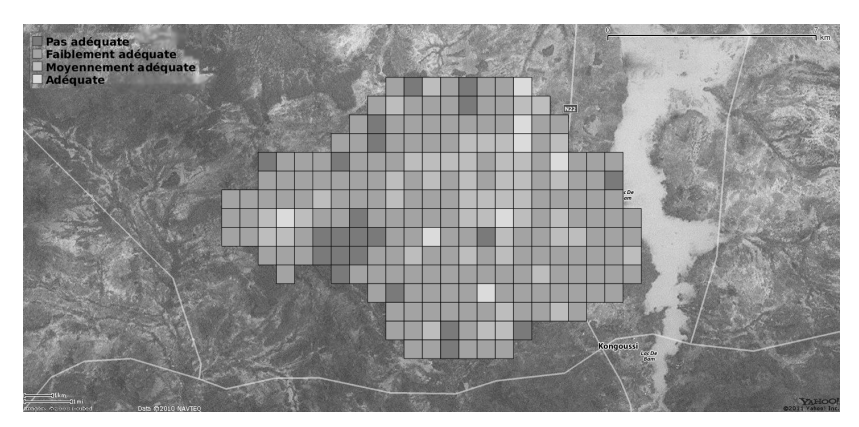

*Figure 2. Carte décisionnelle de réponse au risque de dégradation (version optimiste)*

#### 2.3.3 Évaluation de l'accessibilité aux lieux d'activité à Québec

Joerin et al. (2001b) s'intéressent à la mesure de l'accessibilité aux activités dans la ville de Québec. Une proposition de méthode basée sur l'analyse multicritère y est proposée. C'est à nouveau la méthode ELECTRE TRI qui est utilisée. L'idée dans cet article est de classer les lieux de résidence en fonction de leur accessibilité aux lieux d'activité telle qu'elle est perçue par différents types de ménages. Les types de ménages considérés dans l'étude sont les personnes seules, les personnes vivant dans un ménage sans enfant et les personnes vivant dans un ménage avec enfants. Les secteurs d'activité pris en compte sont le travail, les études, les loisirs et le magasinage.

La solution proposée consiste à, premièrement, construire des cartes d'accessibilité partielle représentant la qualité de l'accès vers un secteur d'activité, comme par exemple la qualité de l'accès au travail. Chaque secteur d'activité est subdivisé selon l'importance correspondant au type d'usage, local ou régional. Par exemple pour les études, le niveau régional correspond aux collèges et universités et le niveau local aux écoles primaires et secondaires. Pour le magasinage, un niveau d'importance supplémentaire est ajouté car les différences d'activités dans ce secteur sont plus marquées. Une carte d'accessibilité partielle est réalisée pour chaque secteur d'activité par niveau d'importance pour les différents types de ménages. On a donc au total 27 cartes d'accessibilité partielle. Ces cartes d'accessibilité partielle vont constituer l'ensemble des critères du modèle ELECTRE TRI et chacune est affectée d'un poids qui exprime l'importance du type d'activité. Pour chaque type de ménage, la pondération exprimant l'importance relative des différents types d'activité varie. Le modèle défini par Joerin et al. (2001b) comprend trois catégories désignant le niveau d'accessibilité globale du secteur résidentiel : très bonne, intermédiaire et faible. Deux actions de référence sont choisies respectivement comme limite inférieure de la meilleure catégorie et limite supérieure de la moins bonne catégorie. Les zones qui présentent globalement de meilleures caractéristiques que l'action de référence *bonne* sont affectées à la meilleure catégorie, tandis que celles qui sont globalement moins bonnes que l'action de référence *mauvaise* sont affectées à la moins bonne catégorie. Dans cet article, c'est la méthode ELECTRE TRI classique qui a été utilisée. De ce fait, des seuils de préférence et d'indifférence sont déterminés pour chaque critère. Au final, après application de la méthode ELECTRE TRI, pour chaque type de ménage on obtient une *carte décisionnelle* reprenant le niveau d'accessibilité globale aux lieux d'activité pour chaque

secteur (figure 3 tirée de Joerin et al., 2001b).

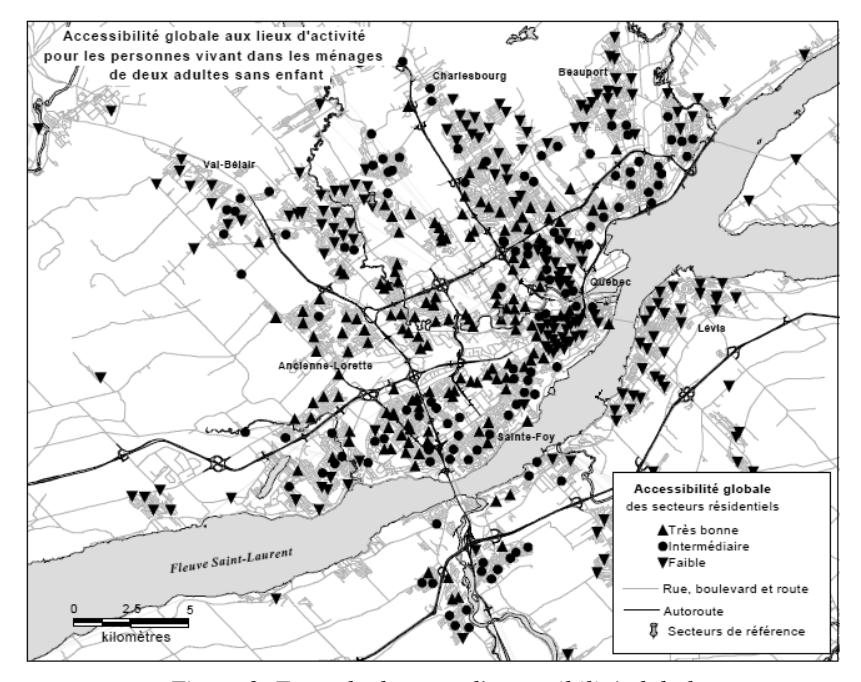

*Figure 3. Exemple de carte d'accessibilité globale*

À nouveau, pour cette application il a fallu faire passer les données du SIG à l'outil d'AMC et inversement.

#### 2.4 Intégration d'ELECTRE TRI dans un SIG

Chakhar et Mousseau (2008a) décrit une stratégie d'intégration de la méthode ELECTRE TRI dans un SIG. Cette méthode sera décrite dans la section suivante avec les aménagements que nous y avons apportés. Une implémentation a été réalisée dans le logiciel ArcGIS, un SIG payant, et en est restée au stade de prototype. Cette implémentation inclut le support de la méthode ELECTRE TRI classique mais pas la variante de Bouyssou-Marchant qui présente les avantages décrits dans le paragraphe 2.1. De plus, elle ne donne pas la possibilité d'apprendre l'ensemble des paramètres de la méthode ELECTRE TRI classique, seuls les poids peuvent être appris au moyen d'un programme linéaire à partir de profils définis.

En raison de ces limitations, il nous paraît intéressant de développer un outil permettant d'utiliser la méthode ELECTRE TRI-BM dans un SIG. Nous avons choisi de le faire dans un SIG open source de sorte que le code source de la méthode ELECTRE TRI soit disponible à toute personne voulant en faire usage ou voulant l'utiliser dans d'autres SIG.

# 3 Mise en œuvre de l'outil d'aide à la décision dans le **SIG**

### 3.1 Schéma d'intégration

Dans cette section, nous décrivons les grandes étapes que nous avons suivies pour implémenter ELECTRE TRI dans un SIG. Elles conduisent à l'obtention d'une *carte décisionnelle*, c'est-à-dire une carte sur laquelle chaque alternative du problème de décision est représentée par une couleur, fonction de la catégorie à laquelle elle appartient. Dans notre stratégie d'intégration nous avons choisi d'utiliser des couches de type vectoriel dans le SIG. Plusieurs étapes sont nécessaires avant de parvenir à réaliser la *carte décisionnelle*. Ces étapes sont représentées à la figure 4. Nous les décrivons dans les paragraphes suivants.

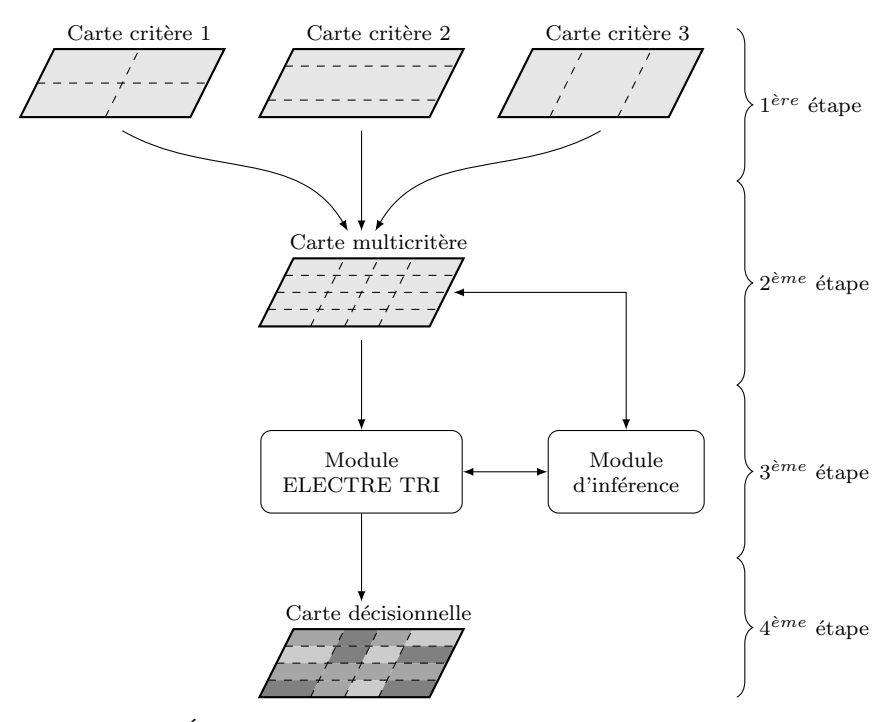

*Figure 4. Étapes de construction d'une carte décisionnelle dans le SIG*

#### 3.1.1 Étape 1 : Définition du problème

La première étape nécessaire à la construction de la *carte décisionnelle* est de définir le problème d'aide à la décision. Dans le cas d'un problème de décision spatiale il s'agit tout d'abord de délimiter la zone d'étude et de définir les critères ayant une influence sur la décision. Cette étape, sans doute la plus délicate du processus, consiste à représenter spatialement dans le SIG les différents critères intervenant dans le processus de décision. Ceux-ci sont représentés au moyen de cartes vectorielles, appelées *cartes critères*, lesquelles sont subdivisées en unités spatiales évaluées sur un ou plusieurs critères (attributs de l'unité spatiale sur cette carte). Les entités spatiales d'une telle carte peuvent être des points, des lignes ou des polygones (contrairement à Chakhar (2006) qui ne considère que des polygones). Un exemple de *carte critère* contenant quatre entités spatiales polygonales  $(a_1, a_2, a_3$  et  $a_4)$  est représenté à la figure 5.

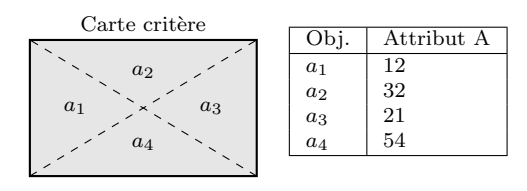

*Figure 5. Carte critère*

#### 3.1.2 Étape 2 : Construction de la carte multicritère

La deuxième étape consiste à construire une carte, appelée *carte multicritère*, contenant l'ensemble des entités spatiales évaluées sur chacun des critères. Pour obtenir une telle carte il faut faire appel à un outil de type *overlay*, noté ⊕. La figure 6 représente un tel type d'opération.

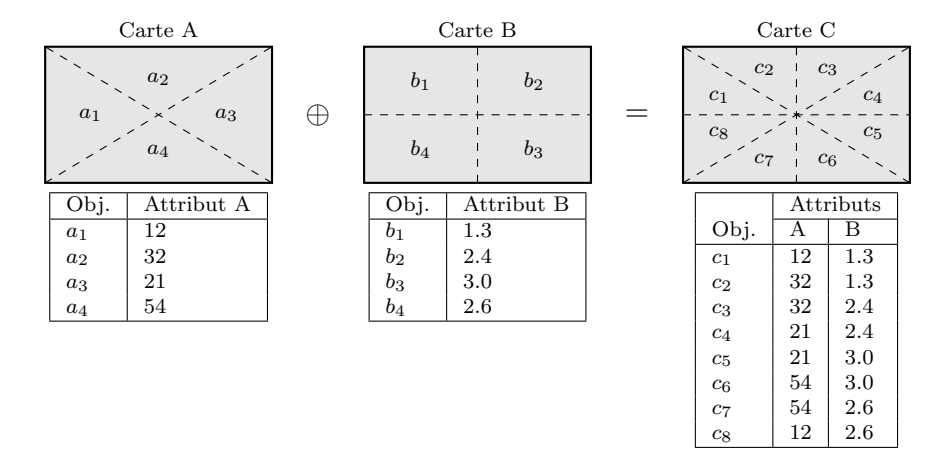

*Figure 6. Carte multicritère*

Dans la *carte multicritère*, toutes les entités spatiales qui la constituent sont évaluées sur l'ensemble des critères intervenant dans le problème de décision. Relevons que certains critères peuvent être évalués sur des entités spatiales qui lui sont propres. Cette situation peut se présenter si les critères représentent par exemple des phénomènes spatiaux continus tels qu'une altitude ou un éloignement. Dans ce cas, chaque entité spatiale définit un espace, entre deux courbes de niveau par exemple, qui est considéré comme homogène relativement au critère représenté. C'est par exemple le cas pour le choix d'un emplacement pour un bâtiment où les alternatives sont définies par les parcelles ou lots provenant d'un cadastre. Ces entités n'étant pas nécessairement homogènes pour chaque critère, on attribue une note moyenne aux alternatives. Concernant la définition spatiale des alternatives et leur homogénéité, le lecteur intéressé peut consulter Joerin et al. (2001a). Toutefois, dans bien des cas, le problème décisionnel considère des entités spatiales identiques pour tous les critères.

#### 3.1.3 Étape 3 : Définition du modèle ELECTRE TRI

Il faut ensuite définir le modèle ELECTRE TRI. Nous avons rappelé en détail, en section 2.1, le fonctionnement de la méthode ELECTRE TRI-BM. Les paramètres à entrer afin de définir un modèle sont les poids des critères, le nombre de catégories ainsi que les profils qui délimitent ces catégories, le seuil de coupe et éventuellement des seuils de veto.

Afin d'aider le décideur dans la tâche délicate consistant à donner une valeur à chacun de ces paramètres, l'outil développé comprend aussi un module d'inférence. Au lieu de questionner le décideur en termes de poids et de profils pour construire le modèle ELECTRE TRI, le but de ce module d'inférence est de paramétrer le modèle à partir de l'affectation de certaines alternatives. Le décideur ou l'expert affecte ainsi certaines alternatives qu'il connaît bien à une catégorie. Ensuite, un programme linéaire en variables mixtes tente de trouver un modèle qui satisfait les contraintes imposées implicitement par le décideur (Leroy et al., 2011).

#### 3.1.4 Étape 4 : Génération de la carte décisionnelle

Une fois le modèle ELECTRE TRI défini, il est possible de générer la *carte décisionnelle* qui pourra ensuite être utilisée dans la phase d'exploitation (Chakhar, 2006). La génération de cette carte se fait à partir de la *carte multicritère* et des paramètres du modèle définis à l'étape précédente. La figure 7 illustre cette étape.

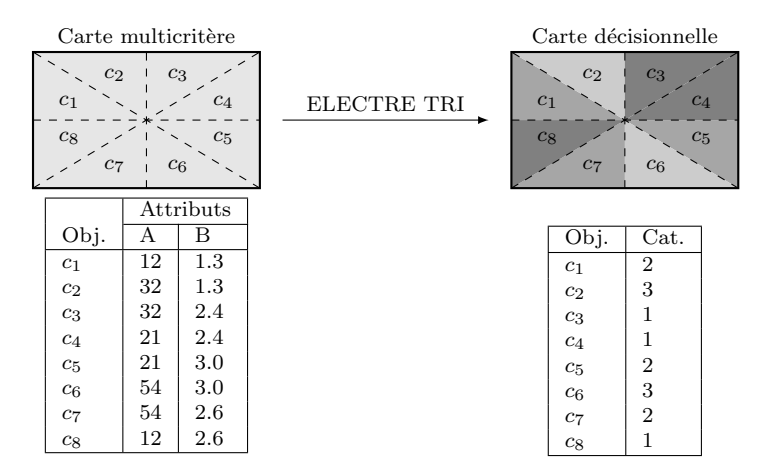

*Figure 7. Génération de la carte décisionnelle*

Sur la *carte décisionnelle* finale on obtient l'ensemble des unités spatiales de la *carte multicritère*, chacune étant affectée à une catégorie du modèle. Chaque unité spatiale est colorée en fonction de la catégorie à laquelle elle appartient.

Chakhar (2006) propose à cette étape de regrouper les unités spatiales adjacentes affectées à la même catégorie. Nous avons décidé de ne pas appliquer systématiquement cette opération car dans certains cas il se peut que l'on veuille connaître l'évaluation de chaque entité indépendamment des unités adjacentes. Cette opération, généralement disponible nativement dans le SIG, peut être réalisée au besoin par l'analyste.

#### 3.1.5 Étape 5 : Validation de la carte décisionnelle

Le décideur examine les affectations sur l'ensemble de la carte et engage éventuellement une phase de révision des paramètres du modèle si certaines affectations lui paraissent erronées.

### 3.2 Choix du SIG

Le choix du SIG s'est effectué selon les objectifs de la stratégie d'intégration.

- Le SIG doit posséder une interface suffisamment ergonomique de façon à ce que la fonctionnalité d'aide à la décision soit facile à utiliser.
- Le SIG doit offrir la possibilité d'intégrer facilement une nouvelle fonctionnalité.
- Le SIG doit supporter les couches de type vectoriel.
- Il faut aussi qu'il possède une algèbre des cartes qui permet de réaliser des opérations algébriques sur plusieurs cartes, comme par exemple une intersection des entités spatiales de deux cartes. De telles opérations permettent de construire notamment la *carte multicritère* à partir des différentes *cartes critères*.
- Le SIG doit être un logiciel libre afin que l'implémentation proposée soit disponible au plus grand nombre d'utilisateurs et puisse éventuellement être réutilisée.

Un bon nombre de SIG libres existent. Deux des plus connus sont GRASS (GRASS Development Team, 2008) et Quantum GIS (Quantum GIS Development Team, 2009). Notre choix s'est porté Quantum GIS en raison de son ergonomie particulièrement avancée, meilleure que celle de GRASS. Quantum GIS offre aussi la possibilité d'utiliser les outils de GRASS. De plus il propose un système de gestion de plugins qui permet d'ajouter facilement une nouvelle fonctionnalité et de la rendre disponible à tous les utilisateurs. Quantum GIS est disponible gratuitement sur les plates-formes Linux, Mac OS et Windows ce qui le rend accessible à davantage d'utilisateurs.

#### 3.3 Intégration d'ELECTRE TRI dans Quantum GIS

#### 3.3.1 Note sur l'implémentation

Le plugin ELECTRE TRI a été développé en langage Python en utilisant pour l'interface graphique la bibliothèque Qt. Le développement du plugin a été initié sur la version 1.4 de Quantum GIS. À ce jour la dernière version officielle de Quantum GIS est la version 1.7. Le plugin est compatible avec cette dernière version du logiciel. Les fichiers sources et l'historique de développement du plugin sont disponibles sur le site github à l'adresse suivante : https://github.com/oso/qgis-etri. L'implémentation a été réalisée de la façon la plus modulaire possible et continue à être améliorée dans ce sens.

La méthode permettant de faire l'apprentissage des paramètres de la procédure ELECTRE TRI-BM a été implémentée dans un service web de la plate-forme *diviz*. De plus amples informations sur *diviz* peuvent être trouvées à l'adresse suivante : http://www.decision-deck.org/diviz. Ce service web est appelé à partir du plugin intégré dans Quantum GIS au moyen du protocole XMCDA.

#### 3.3.2 Installation du plugin

Les deux premières étapes décrites dans la stratégie d'intégration, à savoir la construction des *cartes critères* et la construction de la *carte multicritère*, sont effectuées grâce aux outils présents dans le SIG. Comme nous avons opté pour une stratégie d'intégration complète de la méthode d'aide à la décision dans le SIG, l'outil ELECTRE TRI se présente comme toute autre fonctionnalité du SIG et s'installe de manière similaire (voir figure 8).

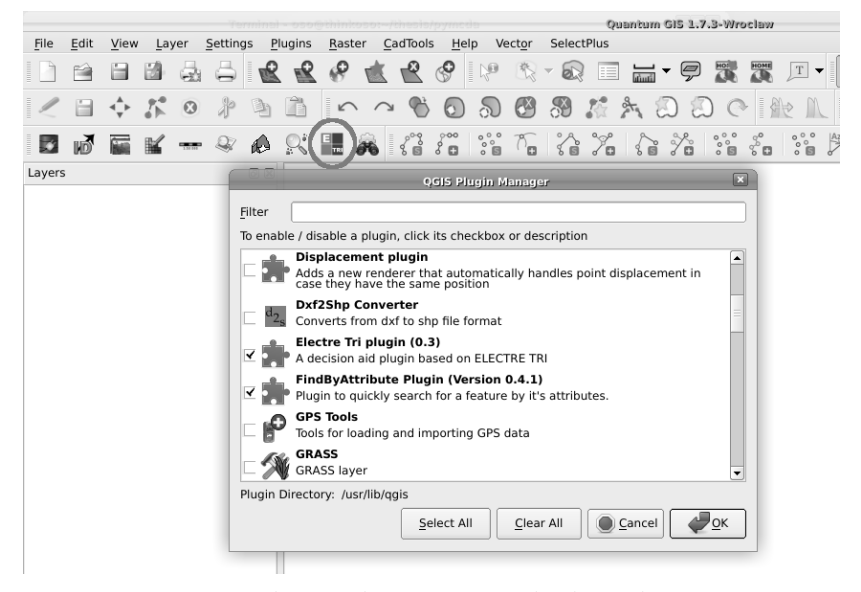

*Figure 8. Capture d'écran du gestionnaire de plugin de Quantum GIS*

# 4 Application de la méthode ELECTRE TRI à un problème d'aide à la décision spatial

Afin d'illustrer le potentiel de l'outil développé, nous présentons une application réaliste, mais non réelle. Nous reprenons pour cela un exercice pédagogique utilisé dans le cadre d'un cours en aide à la destination territoriale destiné à des étudiants en aménagement du territoire de l'Université Laval.

#### 4.1 Présentation du problème

La situation proposée reprend un exercice qui avait été réalisé par la ville de Québec pour identifier le potentiel de densification de son tissu urbain, afin de limiter sa dynamique d'étalement urbain. L'énoncé de la situation est la suivante : la ville de Québec souhaite instaurer un programme de densification du centre ville et de la petite couronne. Le programme a pour objectif de construire des immeubles locatifs à bas prix destinés aux jeunes familles. La ville de Québec désire installer ces habitations en répondant aux objectifs suivants :

— Densifier les secteurs centraux offrant un bon niveau de transport.

— Soutenir une bonne diversité sociale en ciblant en particulier les secteurs où les jeunes, ainsi que les immigrés, sont peu représentés.

— Privilégier les secteurs dans lesquels il y a de nombreux petits commerces.

La ville de Québec est représentée sur une couche vectorielle comprenant 787 polygones correspondant aux secteurs de la ville (voir figure 9). Chaque polygone est

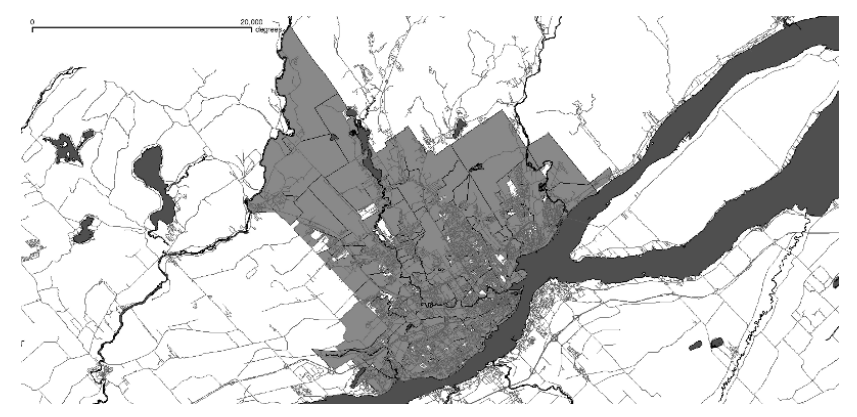

*Figure 9. Carte de la ville de Québec*

en soi une alternative et doit être affecté à une des catégories définies par le modèle ELECTRE TRI dont nous discutons des paramètres dans le paragraphe suivant.

### 4.2 Paramètres du modèle ELECTRE TRI

Le modèle ELECTRE TRI utilisé pour ce problème est la version ELECTRE TRI de Bouyssou et Marchant. Les objectifs présentés ci-dessus se traduisent dans les critères suivants :

- Le pourcentage de personnes ayant entre  $0$  et 14 ans  $(\%)$ . On cherche à favoriser les secteurs dans lesquels il n'y a pas beaucoup de jeunes. Il s'agit d'un critère à minimiser.
- La densité de petits commerces (commerces/ha). On désire favoriser les secteurs dans lesquels il y a beaucoup de petits commerces. Il s'agit d'un critère à maximiser.
- La densité de la population (résidents/ha). On veut que les logements soient construits dans des zones où il y a le moins de personnes qui habitent. Il s'agit d'un critère à minimiser.
- Le niveau de desserte en transport public (nombre moyen de bus/heure). Afin de favoriser les déplacements, on souhaite que les logements soient bâtis dans des zones facilement accessibles au moyen des transports en commun. Il s'agit d'un critère à maximiser.
- La proportion d'immigrés (%). Pour favoriser la diversité culturelle, on veut installer les habitations dans des zones où le taux d'immigrés est peu élevé. Il s'agit d'un critère à minimiser.

Chaque alternative est évaluée sur l'ensemble de ces critères. Chacun des critères a reçu un niveau d'importance équivalent. Les poids sont donc identiques pour l'ensemble des critères. Le seuil de coupe  $\lambda$  a été fixé à 0,75; l'alternative doit être meilleure que le profil sur au moins 4 critères pour le surclasser. La procédure d'affectation pessimiste a été choisie.

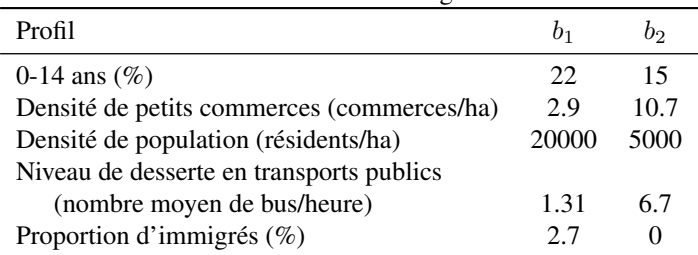

Profils limites des catégories

En fonction de l'opportunité d'y construire des maisons à faible loyer, le décideur a choisi d'affecter chacun des secteurs à une des trois catégories suivantes :

- 1. Mauvaise : il est déconseillé de construire des maisons à faible loyer dans ce secteur.
- 2. Moyenne : il est conseillé de construire des maisons à faible loyer dans ce secteur.
- 3. Bonne : il est vivement conseillé de construire des maisons à faible loyer dans ce secteur.

Les trois catégories définies ci-dessus sont délimitées par quatre profils  $b_0, b_1, b_2$  et b<sub>3</sub>. Le profil b<sub>0</sub> est équivalent à l'alternative fictive la moins bonne sur tous les critères et le profil  $b_3$  est équivalent à l'alternative fictive *la meilleure* sur tous les critères. Les profils  $b_1$  et  $b_2$  sont quant à eux définis dans le tableau 4.2.

#### 4.3 Utilisation du plugin ELECTRE TRI

Dans ce problème, les cinq *cartes critères* sont découpées suivant les mêmes entités spatiales. Il ne faut donc pas faire appel à un outil d'intersection afin de créer la *carte multicritère*. Il suffit de créer une couche vectorielle contenant l'ensemble des entités spatiales évaluées sur les cinq critères.

Dans le SIG, le plugin se présente sous la forme d'un bouton dans la barre d'outils sur lequel il faut cliquer afin de faire apparaître la boîte de dialogue présentée à la figure 10. L'interface propose en premier lieu de sélectionner la *carte multicritère* sur laquelle on veut appliquer la méthode ELECTRE TRI. Cette opération se fait grâce au menu déroulant *Input Layer* sur la droite de la fenêtre du plugin. Une fois la couche vectorielle chargée, on obtient la liste des différents attributs de la carte dans l'onglet *Criteria* comme on peut le voir sur la figure 10.

L'interface permet de sélectionner les attributs de la *carte multicritère* faisant partie des critères du problème de décision spatial. Il est également possible de sélectionner la direction de préférence de chaque critère et de déterminer son poids. Pour l'application du Québec des poids identiques ont été choisis pour l'ensemble des critères.

Le nombre de catégories de la procédure ELECTRE TRI est déterminé au moyen des boutons + et − de la fenêtre. Pour le problème du Québec, nous choisissons un modèle contenant trois catégories. Dans l'onglet *Profiles* (voir figure 11), l'utilisateur détermine les profils qui délimitent les différentes catégories. Les profils sont définis par ordre croissant dans la table. La catégorie *la moins bonne* aura comme limite supérieure le profil numéro 1 et la catégorie *la meilleure* aura comme limite inférieure le profil d'indice le plus grand dans la table.

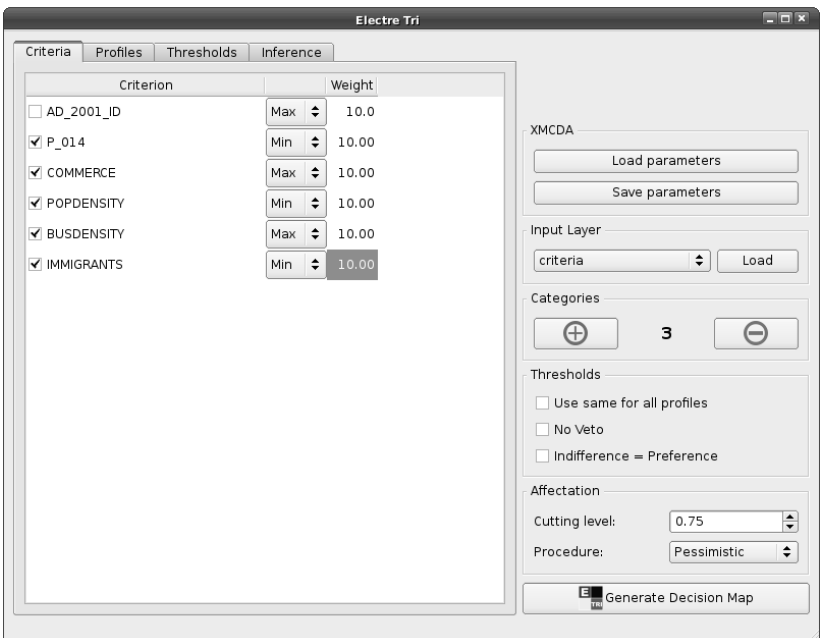

*Figure 10. Plugin ELECTRE TRI : onglet Criteria*

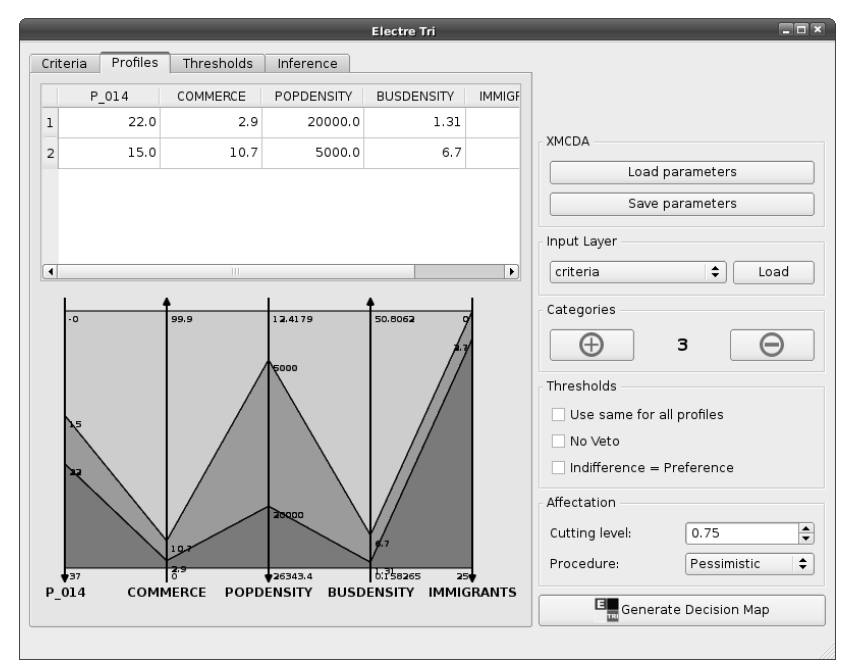

*Figure 11. Plugin ELECTRE TRI : onglet Profiles*

Les profils entrés dans le plugin sont ceux donnés dans le tableau 4.2. Sur le graphique situé dans le bas de la fenêtre, on peut voir une approximation des profils définis. Chaque catégorie est représentée par une couleur et ce sont les mêmes couleurs qui seront utilisées sur la *carte décisionnelle*.

Après avoir défini les critères et les profils, on peut spécifier éventuellement des seuils de veto en se rendant sur l'onglet *Thresholds* (voir figure 12).

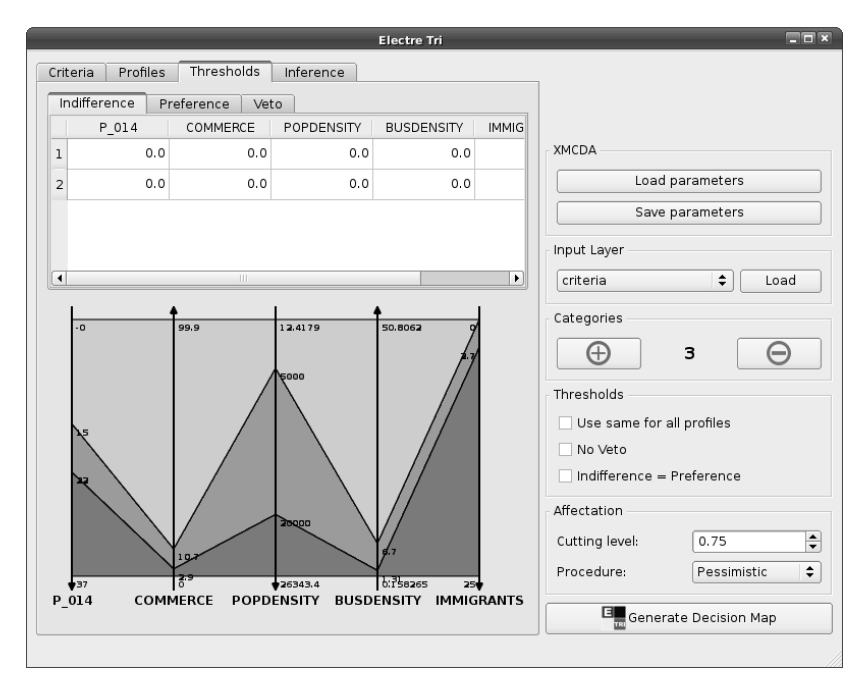

*Figure 12. Plugin ELECTRE TRI : onglet Thresholds*

L'implémentation d'ELECTRE TRI dans Quantum GIS se veut la plus générique possible. Le fonctionnement de la méthode ELECTRE TRI version Bouyssou-Marchant qui est une version simplifiée d'ELECTRE TRI est décrit dans la partie 2.1. Dans le plugin, la possibilité d'utiliser la version originelle de la méthode est également proposée aux utilisateurs. C'est pourquoi on retrouve dans l'onglet *Thresholds* deux tables supplémentaires dans lesquelles on peut entrer les seuils de préférence et d'indifférence (Roy & Bouyssou, 1993). Pour cette application, nous n'avons pas entré de seuils de préférence, d'indifférence et de veto. Il est à noter que la méthode ELECTRE TRI-BM offre déjà de bonnes possibilités de modélisation, comme en atteste l'étude expérimentale menée dans Leroy et al. (2011).

Notons également qu'il est possible dans le plugin de sauvegarder l'intégralité des paramètres du modèle en cliquant sur le bouton *Save parameters*. La sauvegarde des paramètres du modèle ELECTRE TRI se fait dans le format XMCDA, un format dédié aux problèmes d'aide à la décision, défini par le projet Decision Deck (Decision Deck Consortium, 2008). Il est également possible de charger les paramètres d'un modèle en cliquant sur le bouton *Load parameters* et en choisissant un fichier XMCDA associé à la *carte multicritère* sur laquelle on veut appliquer ELECTRE TRI.

#### 4.4 Carte décisionnelle

Après avoir entré tous les paramètres dans le plugin, une *carte décisionnelle* a été générée en appuyant sur le bouton *Generate Decision Map*. Nous avons opté pour une affectation pessimiste ce qui nous a donné la carte présentée à la figure 13.

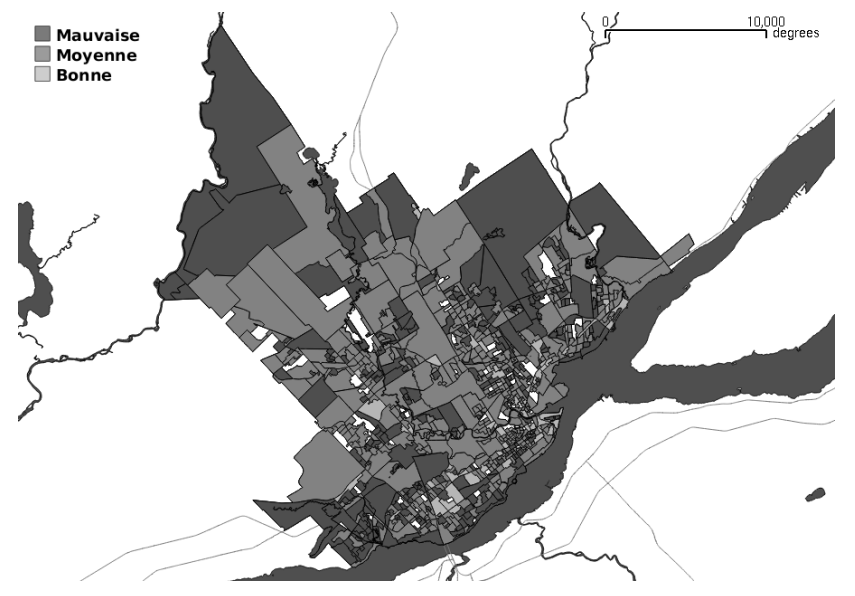

*Figure 13. Carte décisionnelle pessimiste*

Nous avons illustré dans cette section l'utilisation du plugin ELECTRE TRI développé dans Quantum GIS. La carte présentée à la figure 13 a été générée au moyen de cet outil. Grâce à la stratégie qui a été adoptée, différents problèmes de décision spatiale ont pu être traités dont le problème de choix d'une politique pour remédier à la dégradation d'un paysage, présenté dans le paragraphe 2.3.2. Ainsi deux des exemples présentés dans le paragraphe 2.3 ont été modélisés dans Quantum GIS et l'outil a pu être utilisé à chaque fois afin de générer une *carte décisionnelle*.

#### 4.5 Apprentissage des paramètres

Comme évoqué dans la section précédente, un module d'apprentissage des paramètres de la méthode ELECTRE TRI-BM a été développé. Afin d'utiliser cet outil dans le plugin, il suffit de se rendre dans l'onglet *Inference* et d'y sélectionner les alternatives d'apprentissage ainsi que les paramètres de la procédure ELECTRE TRI-BM que l'on désire apprendre, soit les poids et le seuil de coupe, soit les profils ou, enfin, l'ensemble de ces paramètres. Une fois les paramètres appris, ceux-ci sont affichés à l'utilisateur et il décide à ce moment de les utiliser tels quels ou de réviser l'ensemble d'apprentissage qu'il a fourni au programme linéaire.

Des tests ont été réalisés pour le problème de la ville de Québec. Comme ensemble d'apprentissage, nous avons choisi 30 quartiers de la ville de Québec. Nous les avons affectés aux mêmes catégories que celles données sur la figure 13 afin de voir s'il était possible, au moyen de la procédure d'apprentissage des paramètres, d'obtenir une *carte décisionnelle* proche de la carte obtenue précédemment. Lorsque nous avons fait appel

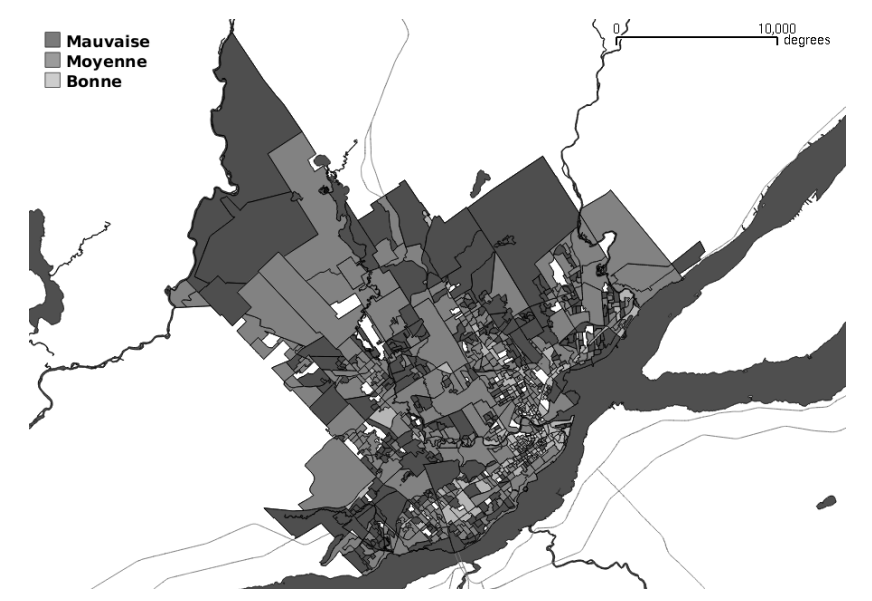

au programme d'apprentissage, les paramètres retournés ont permis d'obtenir la *carte décisionnelle* présentée à la figure 14.

*Figure 14. Carte décisionnelle pessimiste apprise au moyen du programme linéaire d'apprentissage des paramètres*

On peut constater sur la figure 15 que 29 % des quartiers ont été affectés à une catégorie différente par rapport au modèle original. Le nombre important de paramètres à apprendre par le modèle donne un grand degré de liberté au programme linéaire ce qui explique les 29 % de différence entre le modèle original et le modèle appris. Pour obtenir une *carte décisionnelle* plus précise, il faudra augmenter le nombre d'exemples utilisés dans la procédure d'apprentissage.

Dans le cas où les profils délimitant les catégories sont connus, il est possible de faire un apprentissage partiel des poids et du seuil de concordance au moyen du plugin. Nous avons repris les 30 exemples d'alternatives utilisées pour l'apprentissage global ainsi que les profils donnés dans le tableau 4.2. Le résultat de l'apprentissage des poids est donné à la figure 16.

On constate que le nombre d'alternatives affectées à une catégorie différente de celle de la *carte décisionnelle* de la figure 13 est moins élevé. Environ 6 % des alternatives sont affectées à une catégorie différente, comme on peut le voir à la figure 17.

# 5 Conclusion

La méthode de surclassement ELECTRE TRI est bien adaptée pour des problèmes dans lesquels la dimension spatiale a une importance. Les avantages de cette méthode ont été décrits dans la deuxième partie de l'article. Plusieurs exemples d'applications d'ELECTRE TRI sur des problèmes de décision spatiale sont donnés dans le paragraphe 2.3. C'est pourquoi nous avons choisi de développer un plugin basé sur cette méthode dans un système d'information géographique libre. Les critiques formulées par Chakhar (2006) dans sa thèse ont été prises en compte lors du développement. Une méthode d'analyse multicritère basée sur une relation de surclassement et non sur un

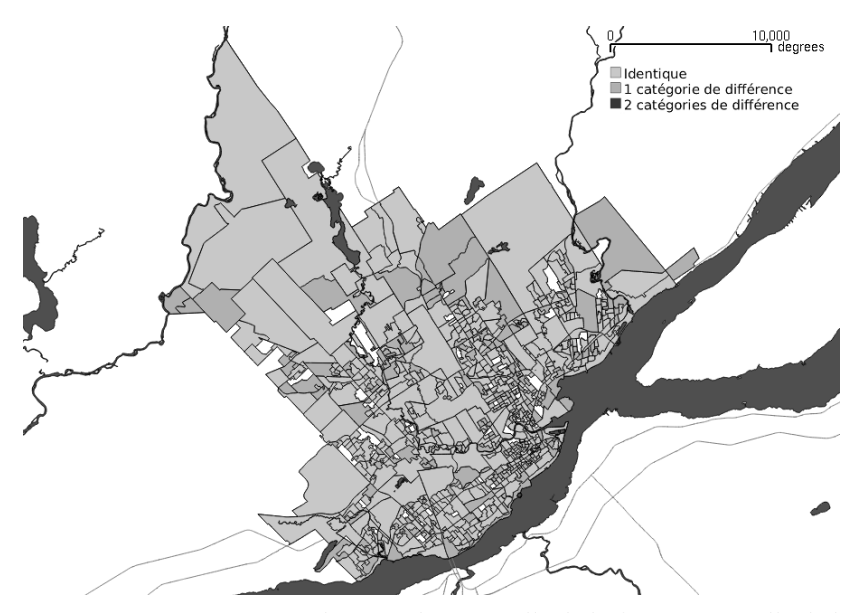

*Figure 15. Différence entre la carte décisionnelle de la figure 13 et celle de la figure 14*

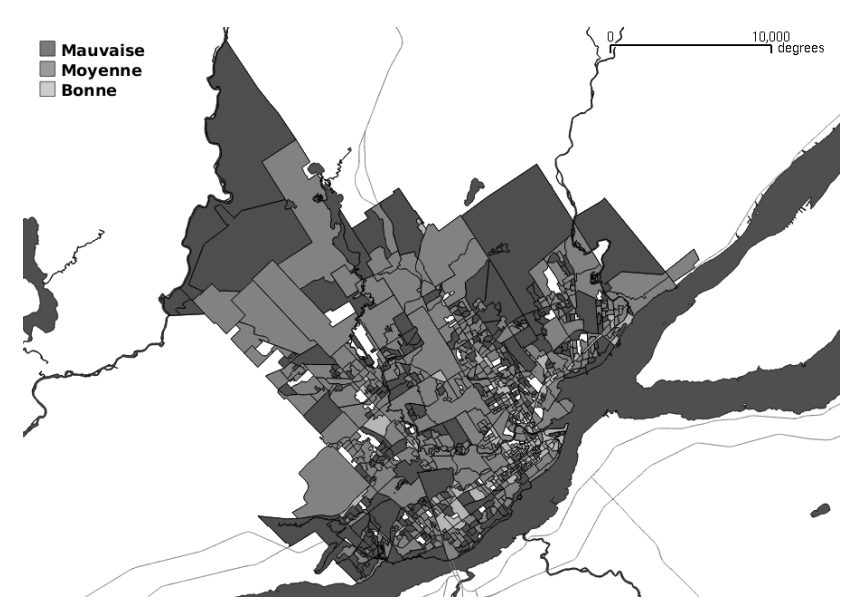

*Figure 16. Carte décisionnelle pessimiste apprise au moyen du programme linéaire d'apprentissage des poids et du seuil de concordance*

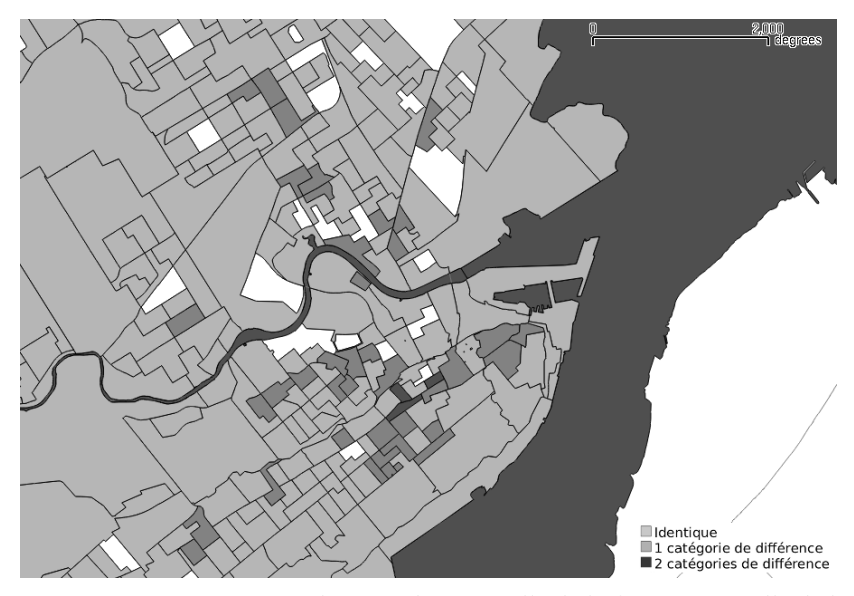

*Figure 17. Différence entre la carte décisionnelle de la figure 13 et celle de la figure 16 (zoom sur la zone présentant le plus de différences)*

critère unique de synthèse, comme c'est le cas dans la plupart des travaux, a ainsi été proposée. Le plugin est implémenté dans le SIG de la manière la plus intégrée possible. La méthode ELECTRE TRI apparaît à l'utilisateur de manière similaire à toute autre fonctionnalité du SIG. Le SIG choisi est un logiciel libre de telle manière à rendre le plugin disponible au plus grand nombre de personnes. Le code source du plugin est également libre ce qui permet à tous de le réutiliser pour d'autres applications ou de l'améliorer.

Pour l'intégration de la méthode dans le SIG, nous avons choisi de suivre une stratégie similaire à celle que Chakhar (2006) a élaborée dans sa thèse. Le but étant au final d'obtenir une *carte décisionnelle* sur laquelle chaque entité spatiale est affectée à une catégorie. Le plugin utilise le format vectoriel pour représenter les données. La stratégie proposée nécessite de créer une *carte multicritère* contenant l'ensemble des entités spatiales qui constituent les alternatives du problème d'aide à la décision. Chacune de ces entités spatiales doit être évaluée sur tous les critères faisant partie du problème. Lorsque toutes les *cartes critères* ne contiennent pas forcément les mêmes entités spatiales, il faut faire appel à un outil d'intersection. Dès lors le SIG dans lequel le plugin allait être intégré devait contenir un outil de type *overlay* permettant de faire l'intersection de deux couches vectorielles. Le choix de Quantum GIS pour l'implémentation a été motivé dans le paragraphe 3.2.

L'outil a pu être utilisé pour différents problèmes de décision spatiale. Un de ces problème a été présenté dans la section 4. Deux autres exemples non détaillés dans cet article mais brièvement évoqués dans le paragraphe 2.3 ont également pu être modélisés dans Quantum GIS. Le plugin ELECTRE TRI a aussi pu être exploité sur ces problèmes.

Un module d'inférence permettant d'apprendre les paramètres d'un modèle de type ELECTRE TRI-BM à partir de l'affectation de certaines alternatives a été évoqué dans la stratégie d'intégration de la méthode ELECTRE TRI dans le SIG. Ce module d'inférence a été implémenté en tant que service web dans le projet Decision Deck. Le

service web a été créé sur base du travail présenté dans l'article de Leroy et al. (2011). Il est possible de faire appel à celui-ci au moyen de la plate-forme *diviz* ou via le plugin ELECTRE TRI intégré dans Quantum GIS. Des tests sur la procédure d'inférence utilisée pour apprendre les paramètres du modèle ELECTRE TRI Bouyssou-Marchant ont été faits et ont confirmé les résultats publiés dans l'article de Leroy et al. (2011) : il faut un grand nombre d'alternatives d'apprentissage pour spécifier précisément un modèle. La procédure d'apprentissage des paramètres est toujours en phase d'étude et mérite d'être approfondie. À ce jour, le plugin dispose néanmoins de la capacité à apprendre les paramètres d'un modèle ELECTRE TRI-BM de manière globale ou partielle. Des améliorations au niveau de l'interface de sélection des alternatives utilisées comme exemples d'affectations pour la procédure d'apprentissage méritent d'être apportées.

Le plugin actuel (version 0.3) est fonctionnel et sa maintenance est assurée. Il est prévu dans les prochaines versions d'améliorer principalement le module d'inférence afin de le rendre plus efficace et plus facile à utiliser. Une autre amélioration prévue pour les prochaines version est l'intégration des méthodes ELECTRE TRI-C et ELECTRE TRI-nC.

*Remerciements Les auteurs sont reconnaissants aux trois évaluateurs anonymes pour leurs commentaires et suggestions qui ont permis d'améliorer substantiellement la version initiale de cet article. Les erreurs restantes ne sont pas imputables aux évaluateurs.*

# Références

- Almeida-Dias J., Figueira J., & Roy B. (2011). Electre tri-c: A multiple criteria sorting method based on characteristic reference actions. *European Journal of Operational Research*, *204*(3), 565-580.
- Almeida-Dias J., Figueira J., & Roy B. (2012). A multiple criteria sorting method where each category is characterized by several reference actions: The electre trinc method. *European Journal of Operational Research*, *217*(3), 567-579.
- Belton V., & Stewart T. (2002). *Muliple criteria decision analysis: An integrated approach*. Dordrecht : Kluwer Academic.
- Bouyssou D., & Marchant T. (2007a). An axiomatic approach to noncompensatory sorting methods in MCDM, II: More than two categories. *European Journal of Operational Research*, *178*(1), 246–276.
- Bouyssou D., & Marchant T. (2007b). An axiomatic approach to noncompensatory sorting methods in MCDM, I: The case of two categories. *European Journal of Operational Research*, *178*(1), 217–245.
- Bouyssou D., Marchant T., Pirlot M., Perny P., Tsoukiàs A., & Vincke P. (2000). *Evaluation and decision models: a critical perspective*. Dordrecht : Kluwer Academic.
- Chakhar S. (2006). *Cartographie décisionnelle multicritère : Formalisation et implémentation informatique*. Thèse de doctorat non publiée, Université de Paris Dauphine - D.F.R. Sciences des organisations.
- Chakhar S., & Mousseau V. (2008a). GIS-based multicriteria spatial modeling generic framework. *International Journal of Geographical Information Science*, *22*(11-12), 1159-1196.
- Chakhar S., & Mousseau V. (2008b). Multicriteria decision making, spatial. In S. Shekhar & H. Xiong (Eds.), *Encyclopedia of gis*, p. 747-753. Springer.
- Decision Deck Consortium. (2008). Decision deck Manuel de logiciel. Consulté sur http://www.decision-deck.org (http://www.decision-deck .org)
- Dias L., & Mousseau V. (2006). Inferring Electre's veto-related parameters from outranking examples. *European Journal of Operational Research*, *170*(1), 172- 191.
- Evans G. (1984). An overview of techniques for solving multiobjective mathematical problems. *Management Science*, *30*(11), 1268-1282.
- GRASS Development Team. (2008). Geographic resources analysis support system (grass gis) software Manuel de logiciel. Consulté sur http://grass.osgeo .org
- Joerin F., & Bozovic G. (2007). Comment réorganiser le réseau postal suisse? une application de l'aide a la décision territoriale. *The Canadian Geographer*, *51*(2), 202-218.
- Joerin F., Thériault M., & Musy A. (2001a). Using gis and outranking multicriteria analysis for land-use suitability assessment. *International Journal of Geographical Information Science*, *15*(2), 153-174.
- Joerin F., Thériault M., Villeneuve P., & Bégin F. (2001b). Une procédure multicritère pour évaluer l'accessibilité aux lieux d'activité. *Revue Internationale de Géomatique*, *11*(1), 69-104.
- Lahdelma R., Hokkanen J., & Salminen P. (2000). Using multicriteria methods in environmental planning and management. *Environmental Management*, *26*(6), 595- 605.
- Leroy A., Mousseau V., & Pirlot M. (2011). Learning the parameters of a multiple criteria sorting method. In R. Brafman, F. Roberts, & A. Tsoukiàs (Eds.), *Algorithmic decision theory*, Vol. 6992, p. 219-233. Springer Berlin / Heidelberg.
- Malczewski J. (2006). GIS-based multicriteria decision analysis: a survey of the literature. *International Journal of Geographical Information Science*, *20*(7), 703-726.
- Malczewski J. (2010). Multiple criteria decision analysis and geographic information systems. In M. Ehrgott, S. Greco, & J. Figueira (Eds.), *Trends in multiple criteria decision analysis*, p. 369-395. Springer.
- Maystre L.-Y., Pictet J., & Simos J. (1994). *Méthodes multicritères ELECTRE*. Presses Polytechniques et Universitaires Romandes.
- Metchebon Takougang S. A. (2010). *Contributions à l'aide à la décision en matière de gestion spatialisée. Etude de cas en management environnemental et développement de nouveaux outils*. Thèse de doctorat non publiée, Université de Mons - Faculté Polytechnique.
- Mousseau V., Figueira J., & Naux J.-P. (2001). Using assignment examples to infer weights for ELECTRE TRI method: Some experimental results. *European journal of operational research*, *130*(1), 263–275.
- Mousseau V., & Slowinski R. (1998). Inferring an ELECTRE TRI model from assignment examples. *Journal of Global Optimization*, *12*(1), 157-174.
- Ngo The A., & Mousseau V. (2002). Using assignment examples to infer category limits for the ELECTRE TRI method. *Journal of Multi-criteria Decision Analysis*, *11*(1), 29-43.
- Quantum GIS Development Team. (2009). Quantum gis geographic information system Manuel de logiciel. Consulté sur http://qgis.osgeo.org
- Roy B. (1985). *Méthodologie multicritère d'aide à la décision*. Economica.
- Roy B., & Bouyssou D. (1993). *Aide multicritère à la décision: méthodes et cas*. Economica Paris.
- Yu W. (1992). *Aide multicritère à la décision dans le cadre de la problématique du tri: méthodes et applications*. Thèse de doctorat non publiée, LAMSADE, Université Paris Dauphine, Paris.